# **NYUJOURNALISM** UR L. CARTER JOURNALISM INSTITUTE

## **Basic Equipment Guide: Zoom H4N Audio Recorder**

### **The Zoom H4N is an XLR connectible audio recorder.**

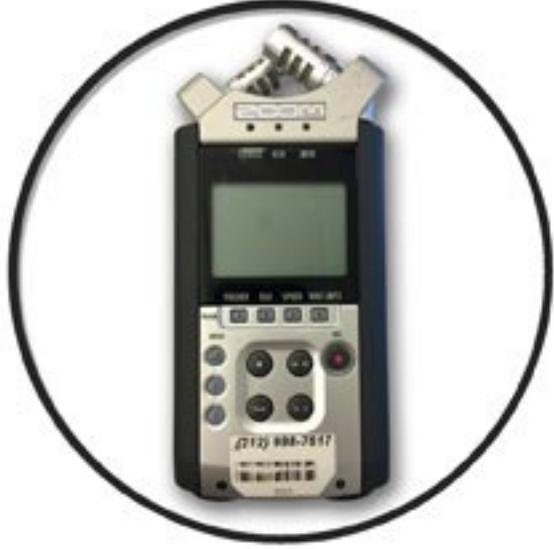

XLR refers to the type of connection used to connect the recorder to external microphones and other input sources.

**INVITATION AND IN THE INC.** 

The H4N connects to inputs using XLR cables, which are professional audio connections that are shielded against interference. For this reason they are preferable to 1/8 inch cables, which generally are not shielded. When you use the Zoom, you will need cables with ends that look like these, circled in green:

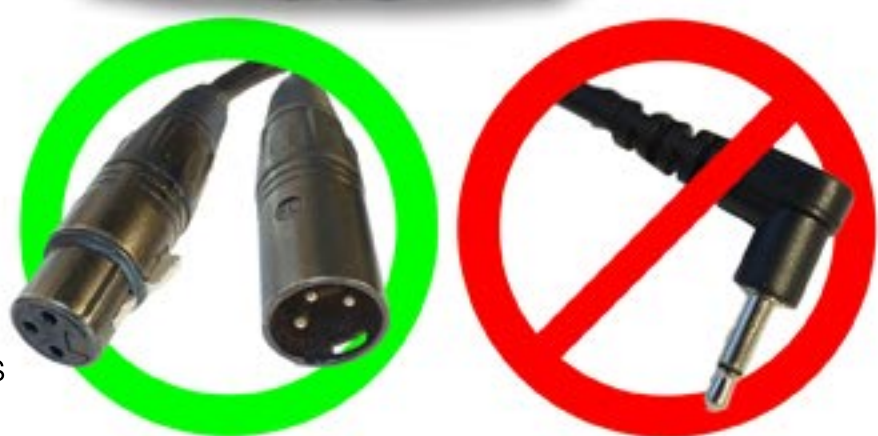

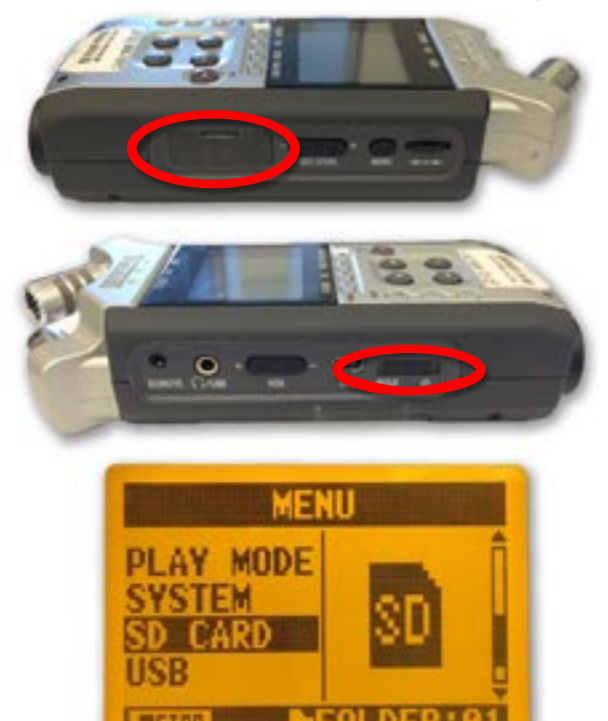

#### **QUICKSTART GUIDE**

**1.** Insert your SD card and *new* batteries. **Make sure you have transferred any material previously saved to your SD card before using it with the recorder.** The SD card port is located on the right side of the H4N (circled, left). Batteries are inserted on the recorder's underside.

**2.** Switch the recorder on using the switch on the other side - push the switch towards the right and hold it until the screen lights up (circled left).

**3.** Use the MENU button on the right side of the screen and the nearby selection wheel to navigate to the SD CARD section of the menu. Press inward on the selection wheel to enter the SD CARD section, then navigate to FORMAT. **This will completely erase your card.** Select FORMAT, and then YES.

# **NYUJOURNALIS** .. CARTER JOURNALISM INSTITUTE

## **Basic Equipment Guide: Zoom H4N Audio Recorder**

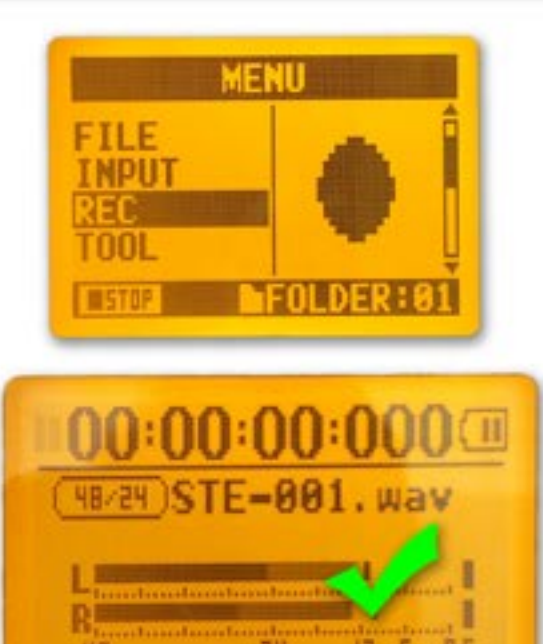

**4.** In the menu, navigate to REC, then REC FORMAT, and change your format to 48kHz/24bit. **5.** In the menu, navigate to MODE and select STEREO.

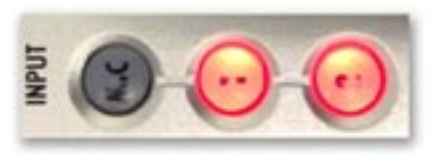

**6.** On the front of the recorder, press either the 1 or 2 buttons to select your external microphone inputs as active.

**7.** Before recording you need to check your recorder's input volume. Press the REC button once to enable standby recording mode. The REC button will flash red, and you will begin to see the volume of your inputs displayed on the screen. **Note that you are not currently recording anything.** Have your subject speak, and adjust the input by using the REC LEVEL buttons on the right side until the black bars consistently hit around -12 on your screen. Volume consistently higher than -12

runs the risk of becoming distorted, and volume consistently lower will be too quiet and may need to be boosted in post production. When possible, always monitor your audio with headphones in addition to watching the on-screen monitor. To control the volume of the headphones, use the volume buttons on the left side of the recorder.

**8.** To enable recording, press the REC button again. The REC button will remain illuminated, a solid black circle will appear in the top-left corner of the screen, and the timer will begin counting.

**9.** To end your recording, press the stop button. You can begin another recording by repeating steps 7 and 8.

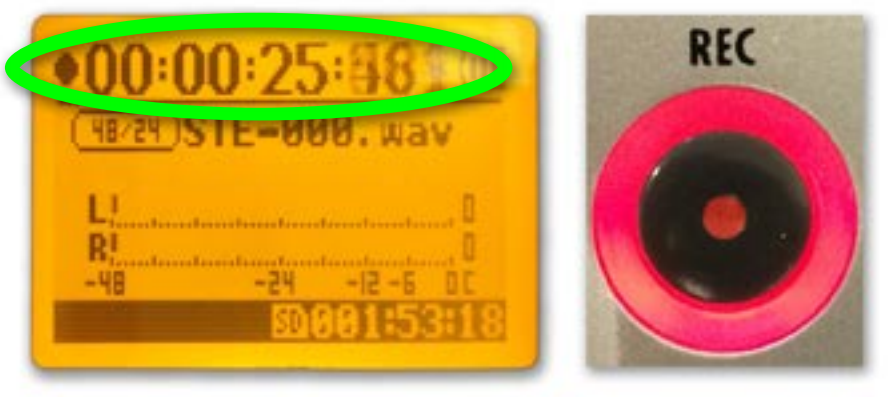

**10.** To listen to any clips you've recorded, press the PLAY button. You can cycle between clips using the left and right arrow buttons.

**11.** When no external microphones are available, press the MIC button to enable

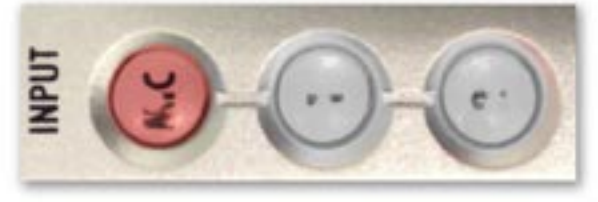

recording using the internal microphones. The internal microphones are located at the top of the recorder, and their input volume is controlled using the REC LEVEL buttons on the right side of the recorder.